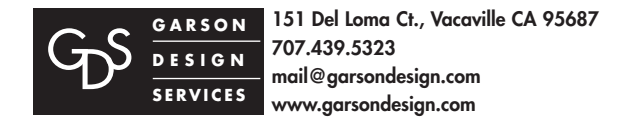

## *Up/Down-Load Your Files*

*How to access GDS FTP site using a FTP program.*

**FTP ACCESS** This is the default Garson Design Sevices FTP site to up/down-load your files, photos, etc. This is assuming you have and are familiar with your ftp program.

Following are example FTP programs to use: • **PC**: <https://filezilla-project.org> • **Mac**: [https://cyberduck.io](https://cyberduck.io/)

## **1**

From your FTP program enter *following in red:*  (this example is Fetch for Mac (Apple) your FTP program may differ)

Host Name: *garsondesign.com* User ID/Name: *upload@garsondesign.com* Password: *#cld09tm*

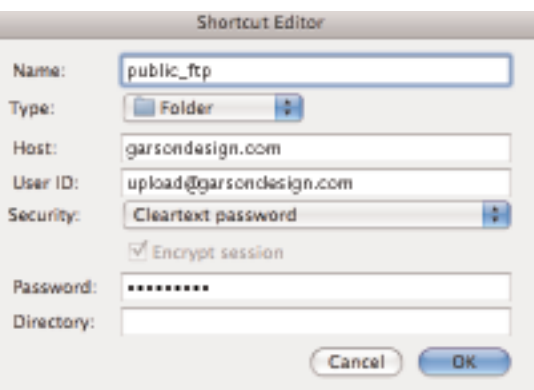

## **2**

Click ok and you will see a directory similiar to the example to the right.

Please see the directions for your FTP software program for instructions on up/downloading files.

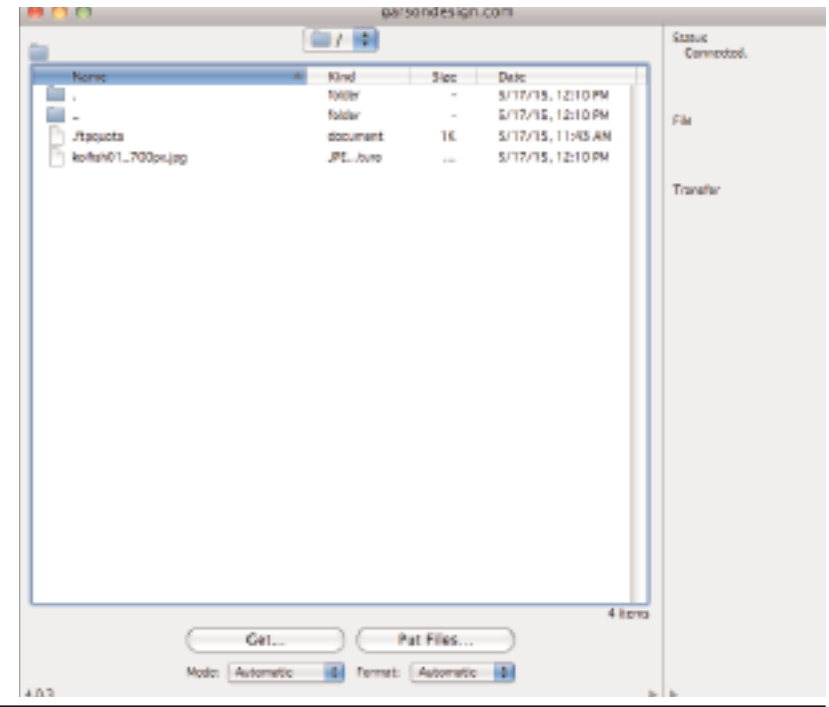

## **Special Notes:**

**1.** Download or use your FTP program, open and then input the above specifics to access the GDS FTP site. Then up/down-load your files. If you have many files – it is best to put them in a folder as opposed to each file separately. Email or call GDS when you are finished so we know what folder/file(s) of yours to access/download.

**2.** This document is accessible online at: http://www.garsondesign.com/help/#ftp